# **Redmine - Defect #10181**

# **Issue context menu and bulk edit form show irrelevant statuses**

2012-02-09 08:53 - Victor Dulepov

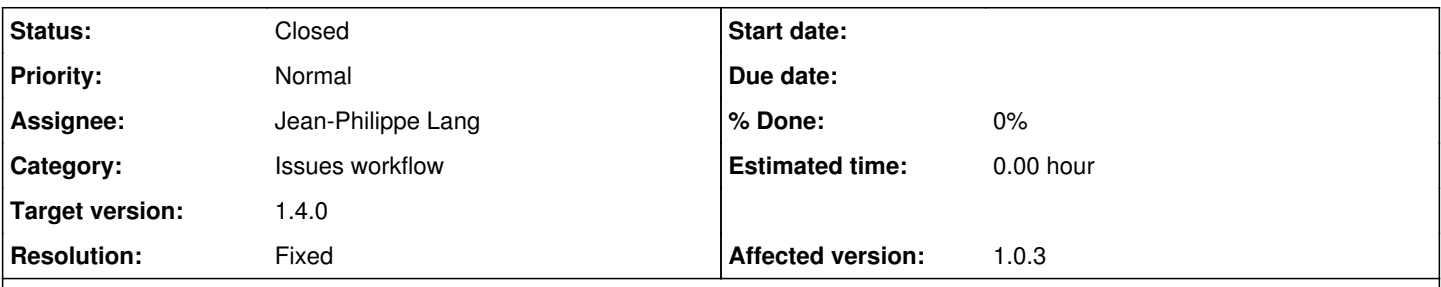

# **Description**

redmine 1.0.3.

A parent project is setup with several custom trackers with custom workflows. It's child project uses a completely individual tracker with its own workflow (not overlapping with any of its parent's).

When I right-click an issue in the issue list of the child project and select *Status*, it shows me all statuses from the parent project (as disabled) along with the ones for the current tracker/project. Much unneeded staff to scroll through.

Similar on the bulk edit screen: all statuses from parent project are listed as available, although the current project only has one tracker and one workflow with none of those statuses relevant.

Is it the same in the latest release? Any way to filter them more strictly?

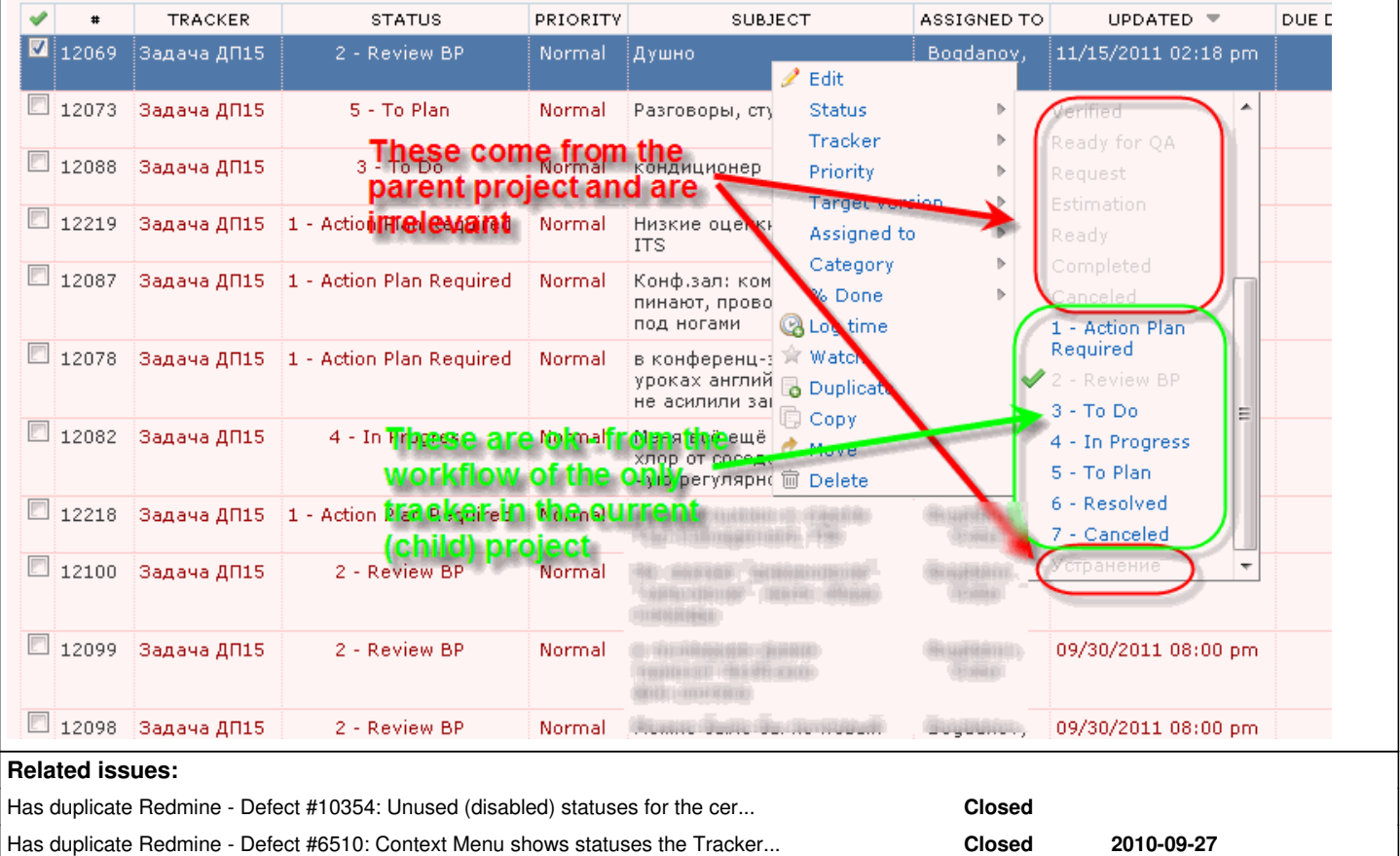

## **Associated revisions**

# **Revision 8825 - 2012-02-09 20:34 - Jean-Philippe Lang**

Only show allowed statuses in context menu (#10181).

## **Revision 8844 - 2012-02-11 13:03 - Jean-Philippe Lang**

Only show statuses that can be applied to all issues on the bulk edit form (#10181).

## **History**

#### **#1 - 2012-02-09 11:24 - Victor Dulepov**

Ok, for the issues list context menu it's at line 16 of */views/context\_menus/issues.html.erb*

#### Replaced

```
        <% @statuses.each do |s| -%>
```
with

```
        <% @allowed_statuses.each do |s| -%>
```
#### **#2 - 2012-02-09 12:27 - Victor Dulepov**

For bulk edit (when you edit issues belonging to different trackers) the page is still somewhat misleading (not all field changes will apply to all issues); however, you can restrict the list of statuses to only really allowed values by replacing line 195 of *app/controllers/issues\_controller.rb*

```
    @available_statuses = Workflow.available_statuses(@project)
```
with an equivalent of what is done inside *app/controllers/context\_menus\_controller.rb* :

```
    if (@issues.size == 1)
      @issue = @issues.first
      @available_statuses = @issue.new_statuses_allowed_to(User.current)
  else
@avalue_tstatuses = @issues.mac do |i|
           i.new_statuses_allowed_to(User.current)
end.inject do | memo, s|
          memo & s
      end
  end
```
# **#3 - 2012-02-09 12:28 - Victor Dulepov**

PS - sorry for necroposting for an ancient version.

#### **#4 - 2012-02-11 13:04 - Jean-Philippe Lang**

*- Subject changed from Issue list and Bulk Edit: irrelevant Statuses from a parent project available to Issue context menu and bulk edit form show irrelevant statuses*

*- Status changed from New to Closed*

*- Assignee set to Jean-Philippe Lang*

*- Target version set to 1.4.0*

*- Resolution set to Fixed*

Fixed for 1.4.0.

#### **#5 - 2017-01-11 14:05 - Go MAEDA**

*- Has duplicate Defect #6510: Context Menu shows statuses the Tracker doesn't use added*

# **Files**

irrelevant\_issue\_statuses\_from\_parent\_project.png 32.4 KB 2012-02-09 Victor Dulepov